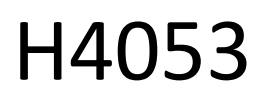

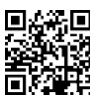

# GoSmart kültéri akkumulátoros kamera IP-200 / IP-210 **SNAP Wi-Fi-vel**

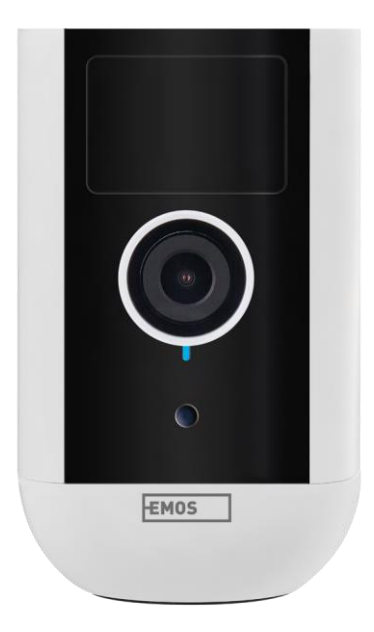

## 7 Tartalomjegyzék

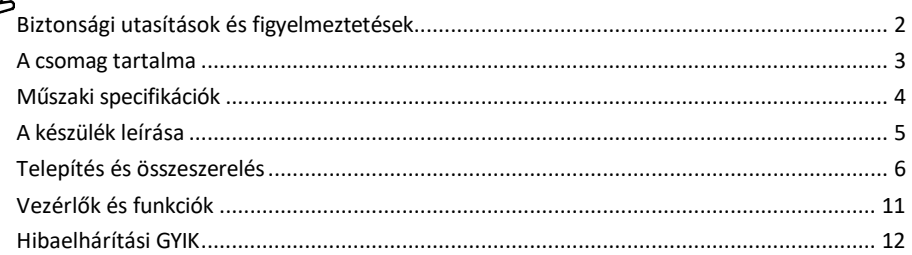

## <span id="page-1-0"></span>Biztonsági utasítások és figyelmeztetések

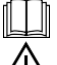

A készülék használata előtt olvassa el a használati utasítást.

Tartsa be a jelen kézikönyvben található biztonsági előírásokat.

Ne dobja ki az elektromos készülékeket válogatatlan kommunális hulladékként, használja a válogatott hulladékgyűjtő pontokat. A gyűjtőhelyekkel kapcsolatos aktuális információkért forduljon a helyi hatósághoz. Ha az elektromos készülékeket hulladéklerakókban helyezik el, veszélyes anyagok kerülhetnek a talajvízbe.

és bekerülhetnek az élelmiszerláncba, és károsíthatják az egészséget.

Ne használjon vizet vagy vegyszereket a szennyeződések tisztítására a készülék külsejéről. A mechanikai sérülések és az áramütés elkerülése érdekében mindig száraz ruhát használjon.

Ne csatlakoztassa a tápkábelt a konnektorhoz nedves vagy nedves kézzel, mert fennáll az áramütés veszélye. Ne szerelje szét, ne javítsa vagy módosítsa a berendezést saját maga. Ellenkező esetben tűz, áramütés vagy maradandó károsodás következhet be.

Az EMOS spol. s r.o. kijelenti, hogy a H4053, H4063 termékek megfelelnek az alapvető követelményeknek és az irányelvek egyéb vonatkozó rendelkezéseinek. A berendezés az EU-ban szabadon üzemeltethető.

A megfelelőségi nyilatkozat megtalálható a http://www.emos.eu/download weboldalon.

A berendezés a módosított VO-R/10/07.2021-8 számú általános engedély alapján üzemeltethető.

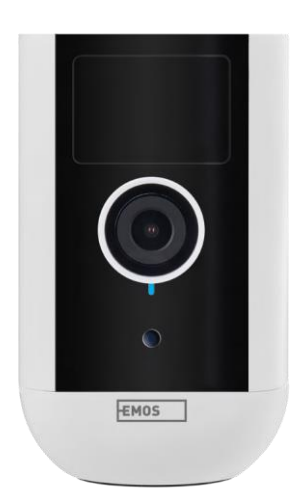

<span id="page-2-0"></span>A csomag tartalma Kameraegység Tápegység USB kábel Mágneses tartó Forgatható tartó Csavarkészlet Kézikönyv

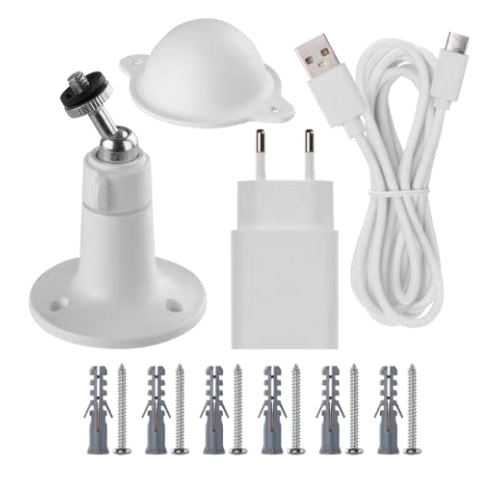

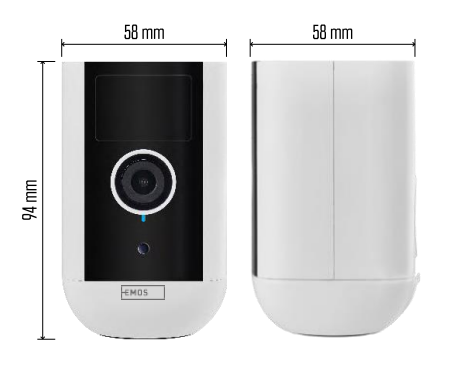

<span id="page-3-0"></span>Műszaki adatok Tápegység: DC 5 V/1 A Méretek: 58 × 58 × 94 mm Nettó súly: 225 g Felbontás: H4053 - 1 920 × 1 080 / H4063 - 2 592 x 1 944 Érzékelő: H4053 - 1/2.9'' 2 megapixeles CMOS / H4063 - 1/2.7'' 5 megapixeles CMOS Akkumulátorkapacitás: 9 000 mAh PIR érzékelési tartomány: 9 m PIR szög: 120° Objektív: 3.2 mm, F2.0 Tárolás: GB, FAT32), felhőalapú tárolás Védettségi fok: IP65 APP: EMOS GoSmart for Android és iOS Csatlakoztathatóság: 2,4 GHz Wi-Fi (IEEE802.11b/g/n) Frekvenciasáv: 2,400-2,4835 GHz Maximális felhasználószám: 4

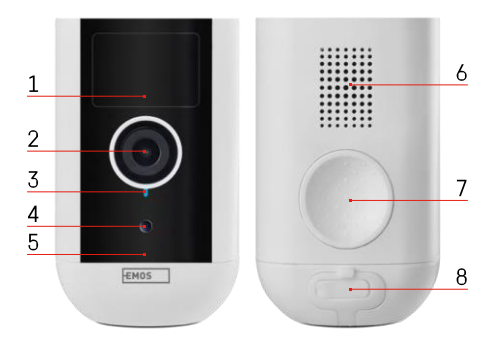

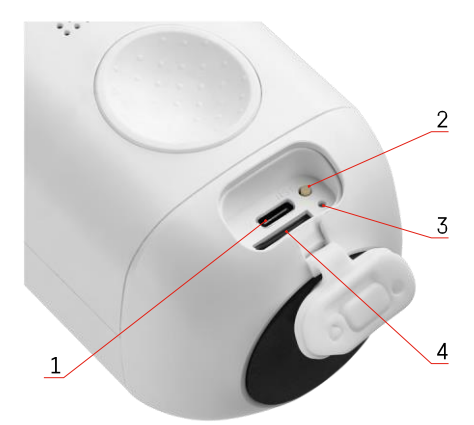

## <span id="page-4-0"></span>A készülék leírása

- 1 PIR érzékelő
- 2 Lencse
- 3 Állapotjelző lámpa
	- A LED p i r o s a n világít: a hálózati beállítások nem m e g f e l e l ő e k .
	- A LED pirosan villog: a kamera készül csatlakozni a Wi-Fi hálózathoz.
	- A LED gyorsan pirosan villog: most csatlakozik egy Wi-Fi hálózathoz.
	- A LED kék színű: a kamera megfelelően működik.
- 4 Fényérzékelő (nappal és éjszaka
	- megkülönböztetésére szolgál)
- 5 Mikrofon
- 6 Előadó
- 7 A mágnestartó rögzítésének helye
- 8 Vízálló borítás a töltőporthoz és a vezérlőgombokhoz. A kisebb belső fedél kinyitható, a tápkábel csatlakoztatható, és az IP-védelem megmarad. még töltés közben is.
- 1 Töltőport
- 2 Reset gomb Nyomja meg a RESET gombot 5 másodpercig a készülék gyári beállítások visszaállításához.
- 3 Töltőfény:
	- A LED pirosan világít: az akkumulátor töltődik.
	- A LED kék színű: a töltés befejeződött. 4 -

SD-kártya foglalat

Értesítés

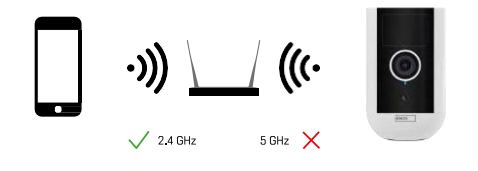

A kamera csak a 2,4 GHz-es Wi-Fi-t támogatja (az 5GHz-et nem).

## <span id="page-5-0"></span>Telepítés és összeszerelés

## A mágneses tartó felszerelése

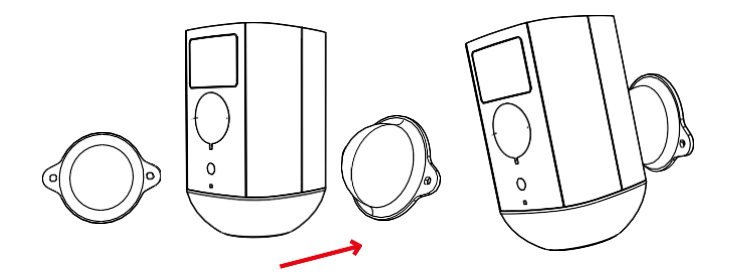

- 1. Helyezze a konzolt a kívánt helyre, majd csavarozza be a csavarokkal.
- 2. Helyezze a kamerát a mágneses tartóra, és szükség szerint állítsa be az irányt.

## A forgó konzol felszerelése

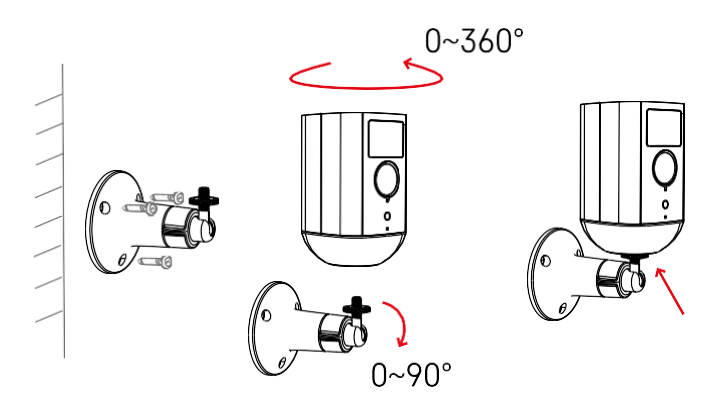

Helyezze a konzolt a kívánt helyre, majd csavarozza be a csavarokkal.

- 1. Helyezze a kamerát a forgatható tartóra, és szükség szerint állítsa be az irányt.
- 2. A kamera pozíciójának beállítása után rögzítse azt a csavarral.

### Párosítás alkalmazással

Az EMOS GoSmart alkalmazás telepítése

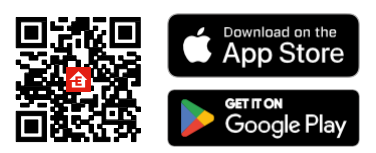

Az alkalmazás elérhető Android és iOS rendszerekre a Google Play és az App Store áruházban. Az alkalmazás letöltéséhez kérjük, olvassa be a megfelelő QR-kódot.

EMOS GoSmart mobilalkalmazás

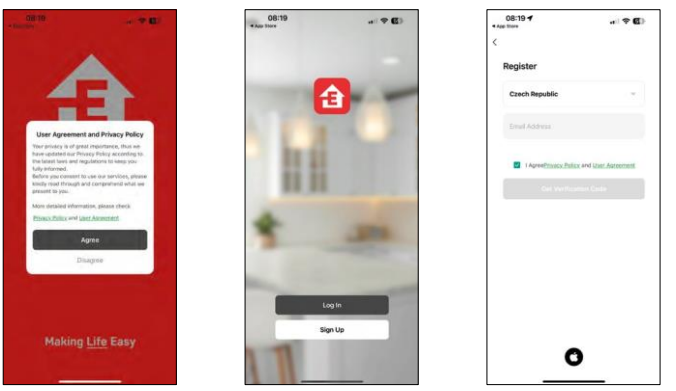

Nyissa meg az EMOS GoSmart alkalmazást, és erősítse meg az adatvédelmi irányelveket, majd kattintson az Elfogadom gombra. Válassza ki a regisztrációs lehetőséget.

Adja meg egy érvényes e-mail cím nevét, és válasszon

jelszót. Erősítse meg az adatvédelmi szabályzathoz való

hozzájárulását. Válassza a regisztráció lehetőséget.

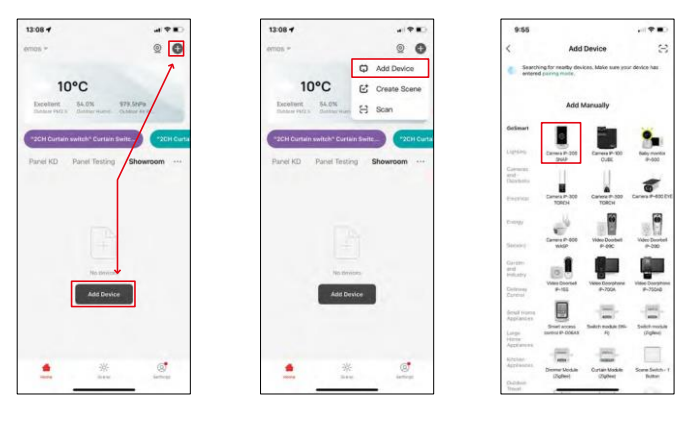

Válassza az Eszköz hozzáadása lehetőséget.

Válassza ki a GoSmart termékkategóriát, és válassza ki a Camera IP-200 / IP-210 eszközt.

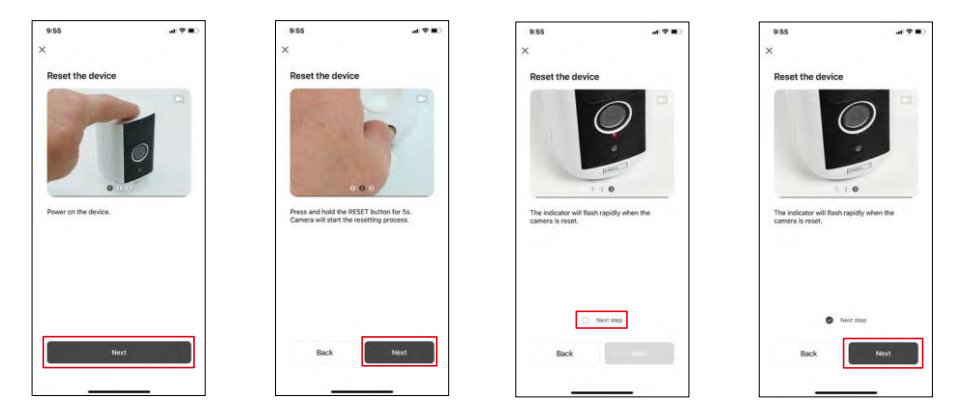

Kapcsolja be a készüléket a tetején lévő gomb lenyomva tartásával.

Állítsa vissza a készüléket a kamera hátulján lévő gumibetét alatt található RESET gomb segítségével. Győződjön meg róla, hogy a piros LED villog.

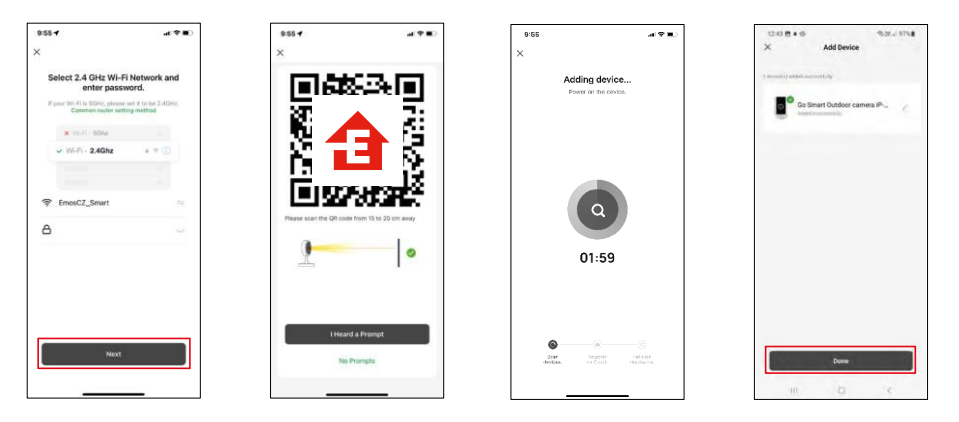

Adja meg a Wi-Fi hálózat nevét és jelszavát. Ezek az információk titkosítva maradnak, és arra szolgálnak, hogy a kamera távolról kommunikálhasson a mobileszközével.

Egy QR-kód jelenik meg a mobilkészülék kijelzőjén.

Helyezze a QR-kódot a fényképezőgép lencséje elé.

Erősítse meg, hogy hallotta a sikeres párosítást jelző hangjelzést. A

készülék automatikusan meg lesz találva.

A készülék található.

Erősítse meg a done

gombbal.

## Ikonok és jelzőfények

Az alkalmazásban lévő ellenőrzések leírása

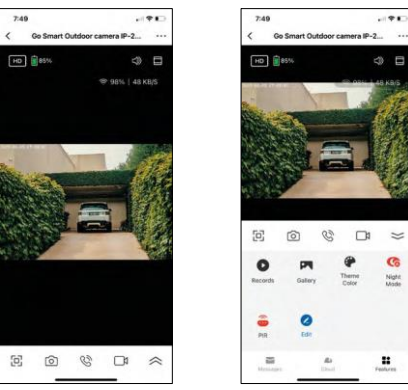

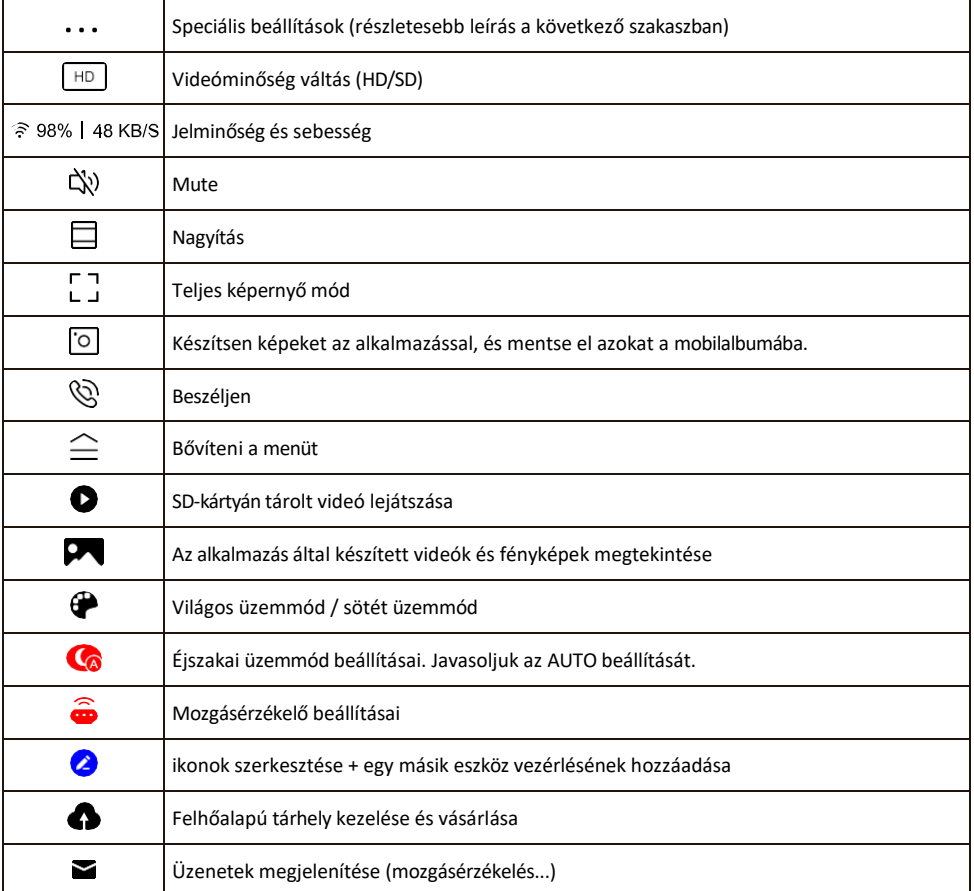

#### A kiterjesztés beállításainak

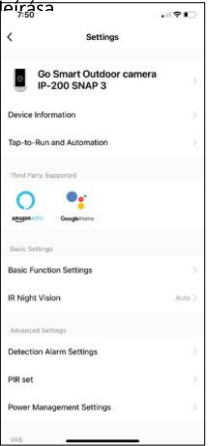

- leírása Eszközinformációk Alapvető információk a készülékről és tulajdonosáról
- Tap-to-Run és automatizálás A készülékhez rendelt jelenetek és automatizálások megtekintése. A jelenetek létrehozása közvetlenül az alkalmazás főmenüjében lehetséges, az alábbi szakaszban

"Jelenetek". A H4053 esetében ez lehet például egy olyan automatizálás, ahol a mozgásérzékelés alacsonyabb érzékenységét állítják be este 6 és reggel 7 óra között.

- Alapfunkció-beállítások Az olyan alapvető vezérlőfunkciók engedélyezése/letiltása, mint a képernyő automatikus forgatása vagy a vízjelezés az idő és dátum megjelenítésével. Egy másik fontos beállítás az egyirányú vagy kétirányú kommunikáció kiválasztásának lehetősége.
- IR Night Vision Éjszakai üzemmód beállítása.
- Érzékelési riasztási beállítások Riasztási beállítások.
- Tevékenységi terület Állítsa be azt a zónát, amelyben a kamera mozgást rögzít. Ha például a kamera egy utat érzékel, nem szeretné, hogy a kamera minden arra haladó autóra figyelmeztesse Önt, ezért ez a funkció lehetővé teszi, hogy kiválassza azt a területet, amelyet a mozgásérzékelő érzékelni fog.

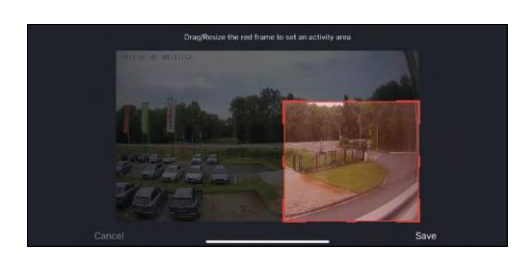

- Emberi test szűrése Emberi testkontúr felismerése. Ha bekapcsolja ezt a funkciót, akkor a készüléknek nem kell minden egyes mozdulatra figyelmeztetnie, hanem csak akkor, ha felismeri az emberi testet.
- PIR set A mozgásérzékelő be/ki kapcsolása és érzékenységének beállítása.
- Energiagazdálkodási beállítások Megjeleníti az akkumulátor aktuális állapotát, az áramforrást, és értesíti Önt, ha az akkumulátor egy megadott százalék alá csökken.
- Offline értesítés Az állandó emlékeztetők elkerülése érdekében értesítést küld, ha a készülék több mint 30 percig offline marad.

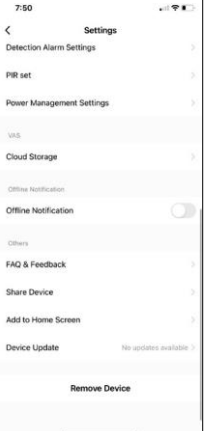

- Felhőalapú tárolás Felhőalapú tárolási beállítások. A felhő nem tartozik a dobozhoz, de az alkalmazáson keresztül pluszban megvásárolható.
- Offline értesítés Az állandó emlékeztetők elkerülése érdekében a rendszer értesítést küld, ha a készülék 30 percnél hosszabb ideig offline marad.
- GYIK és visszajelzés Tekintse meg a leggyakoribb kérdéseket a megoldásokkal együtt, valamint a lehetőséget, hogy közvetlenül nekünk küldjön kérdést/javaslatot/visszajelzést.
- Eszköz megosztása Az eszközkezelés megosztása egy másik felhasználóval
- Hozzáadás a kezdőképernyőhöz ikon hozzáadása a telefon kezdőképernyőjéhez. Ezzel a lépéssel nem kell minden alkalommal az alkalmazáson keresztül megnyitni a készüléket, hanem csak közvetlenül erre a hozzáadott ikonra kell kattintani, és az egyenesen a kamera nézetre fog vezetni.
- Eszközfrissítés Eszközfrissítés. Automatikus frissítések engedélyezése
- Készülék eltávolítása Távolítsa el és párologtassa el a készüléket. Fontos lépés, ha meg kívánja változtatni az eszköz tulajdonosát. Miután hozzáadta az eszközt az alkalmazáshoz, az eszköz párosítva van, és nem adható hozzá

más fiók alatt.

## <span id="page-11-0"></span>Vezérlők és funkciók

#### Felvétel SD-kártyára

Az otthoni biztonsági rendszer egyik alapvető funkciója az SD-kártya rögzítési funkciója.

A kamera akkumulátorral működik, így az akkumulátor és az SD-kártya helyének megtakarítása érdekében nem rögzít folyamatosan, hanem csak néhány másodpercnyi felvételt, amint a PIR-érzékelő mozgást érzékel.

A fényképezőgép támogatja a legfeljebb 128 GB méretű SD-kártyákat FAT32 formátumban. A 32 GB-os SDkártyák azonban elegendőek. Ha az SD-kártya megtelt, a felvételek automatikusan felülíródnak.

Útmutató az SD-kártya funkció engedélyezéséhez:

- 1. Helyezze be a Micro SD-kártyát a megfelelő nyílásba a kamera hátoldalán lévő gumiszigetelés alatt.
- 2. Nyissa meg a speciális eszközbeállításokat, és válassza a "Tárolási beállítások" lehetőséget.
- 3. Formázza az SD-kártyát. MEGJEGYZÉS: Az SD-kártya formázásakor ne kapcsolja ki az alkalmazást, és ne szakítsa meg a folyamatot.
- 4. Kapcsolja be a PIR-érzékelőt, és állítsa be a kívánt érzékenységet. A beállítások között lehetőség van az emberi testfelismerés be/ki kapcsolására, hogy megakadályozza a riasztást, amikor a kamera például egy állat vagy egy fa mozgását érzékeli. A használata Meghatározhat egy "tevékenységi területet" is, ahol a kamera mozgást érzékel (például nem szeretné, ha a kamera minden olyan autóra figyelmeztetne, amelyik a kamera által látott úton halad).
- 5. Amikor a kamera mozgást érzékel, néhány másodpercnyi felvételt is rögzít, amely az ikonon található $\bullet$

## <span id="page-12-0"></span>Hibaelhárítási GYIK

Nem tudom párosítani az eszközöket. Mit tehetek?

- Győződjön meg róla, hogy 2,4 GHz-es Wi-Fi hálózatot használ, és elég erős a jel.
- Engedélyezzen az alkalmazásnak minden engedélyt a beállításokban.
- Győződjön meg róla, hogy a mobil operációs rendszer legújabb verzióját és az alkalmazás legújabb verzióját használja.

Ők hallanak engem odakint, de én nem hallom a hangot odakint / Én hallom a hangot odakint, de ők nem hallanak engem.

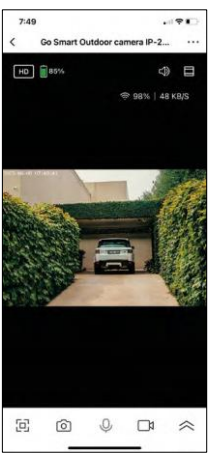

- Győződjön meg róla, hogy minden engedélyt megadott az alkalmazásnak, különösen a mikrofon számára.
- Az egyirányú kommunikáció is problémát jelenthet. Ha ezt az ikont látja alul: $\bigcup$ , az azt jelenti, hogy a készülék egyirányú kommunikációra van beállítva.
- Ennek kijavításához lépjen az "Alapfunkció beállítások" menübe, és állítsa a "Beszélgetési mód" opciót "Kétirányú beszélgetés" értékre. Ez a menü a mellékberendezések beállításaiban található (lásd a "Mellékberendezések beállításainak leírása" című fejezetet).
- A kétirányú kommunikáció helyes ikonja így néz ki:  $\mathbb{Q}$

Nem kapok értesítést, miért?

- Engedélyezzen az alkalmazásnak minden engedélyt a beállításokban.
- Kapcsolja be az értesítéseket az alkalmazás beállításaiban (Beállítások -> Alkalmazásértesítések).

Milyen SD-kártyát használhatok?

• SD-kártya, amelynek maximális tárolókapacitása 128 GB, és legalább CLASS 10 sebességosztályú, FAT32 formátumú.

Ha az SD-kártya memóriája megtelt, a legrégebbi rekordok automatikusan felülíródnak, vagy a felhasználónak kézzel kell törölnie őket?

• Igen, a rekordok automatikusan felülíródnak.

Kik használhatják a berendezést?

- A létesítményeknek mindig kell egy adminisztrátor (tulajdonos).
- A rendszergazda megoszthatja a berendezéseket a háztartás többi tagjával, és jogokat adhat nekik.